2023 年 06 月

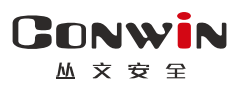

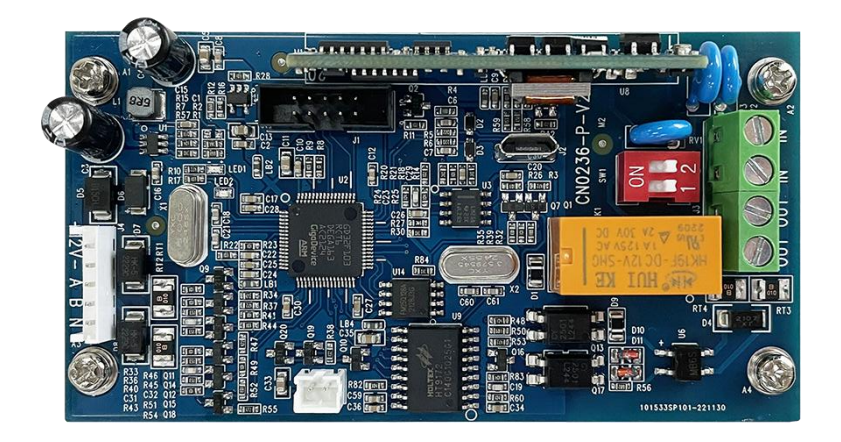

# 电话通讯模块

CN0236-P -

# 安装使用手册

Version:1.0

深圳市丛文安全电子有限公司 Shenzhen CONWIN Security Elec. Co.Ltd.

#### · 版权说明

本手册版权归深圳市丛文安全电子有限公司所有。 深圳市丛文安全电子有限公司保留一切版权。除了版权法允许的使用 方法之外,未经事先许可,任何人不得复制、改编或翻译。

#### ·保证说明

本手册所含之内容如有改变, 恕不另行通知。 深圳市丛文安全电子有限公司对由于本手册的错误而引起的损害不承 担责任,对由于提供或使用本手册而随带发生的损害亦不承担责任。

#### ·商标说明

丛文®是深圳市丛文安全电子有限公司的注册商标。CONWIN®是深圳市 丛文安全电子有限公司的注册商标。

**GONWIN**  $M \times T$ 

CN0236-P 是专门配合丛文警云设备(主机和模块)使用的电话通讯 模块。该模块设计小巧轻便,连接丛文警云设备的键盘总线(RS485 总 线),实现电话拨号功能。

#### 一、结构及说明

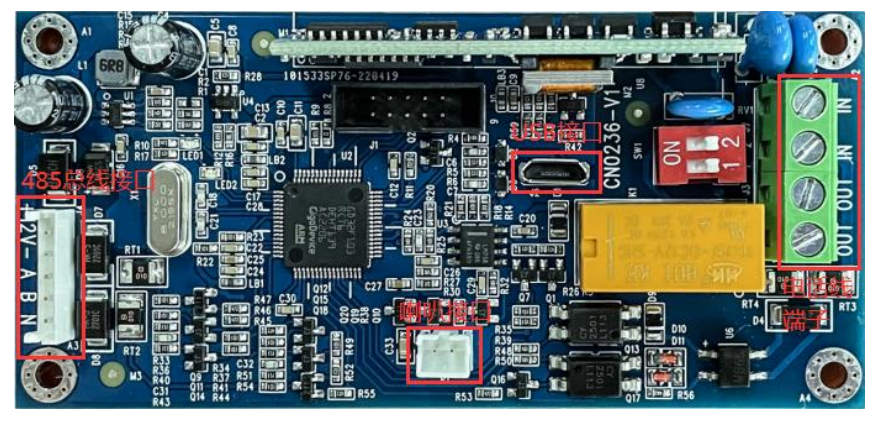

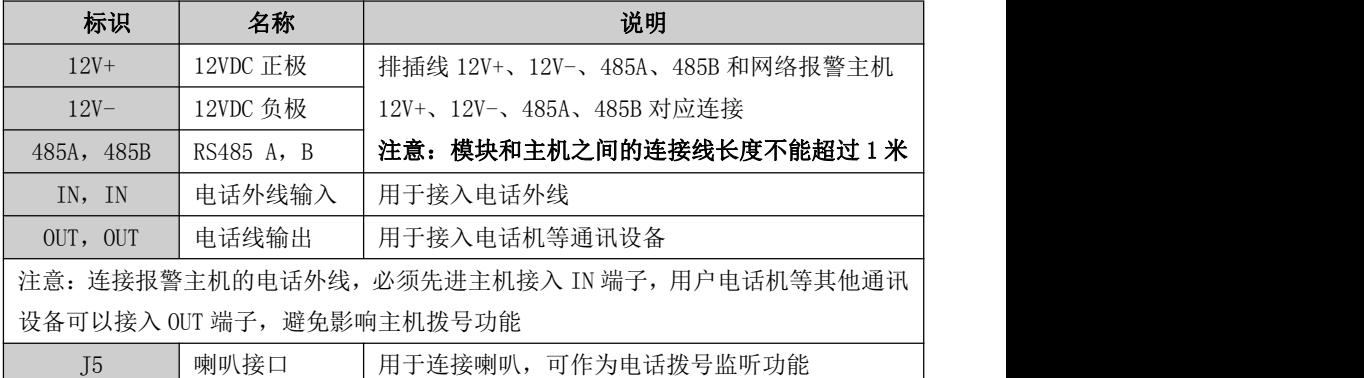

## 二、LED 灯状态说明

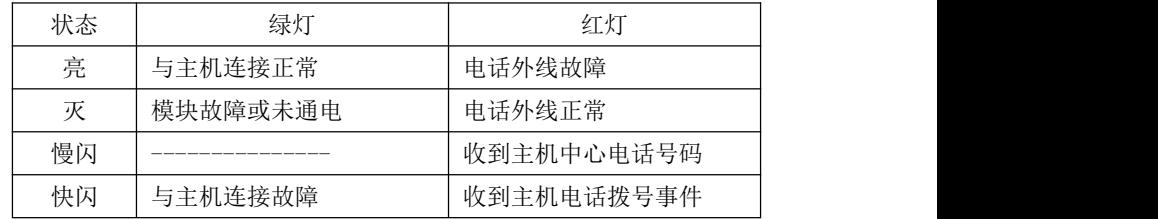

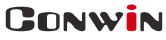

 $M \times H$ 

深圳市丛文安全电子有限公司

#### 三、CID 发送流程

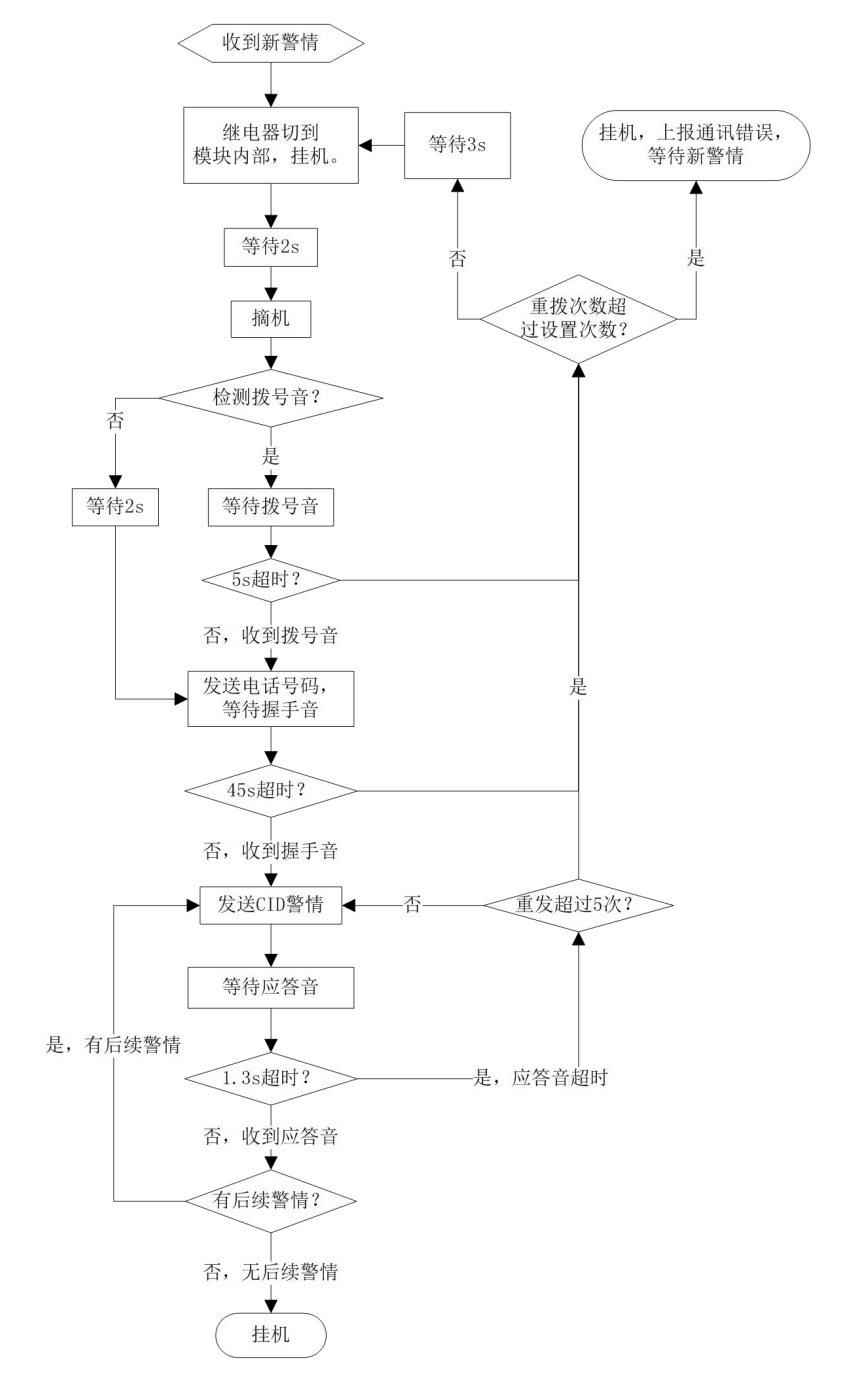

## 四、事件语音

仅使用 OTG 配置程序, 在"自定义语音"可以自定义 32 段语音, 在"事件 联动自定义语音"可设置用户名称语音及 32 个事件类别联动语音。

#### 1、自定义语音

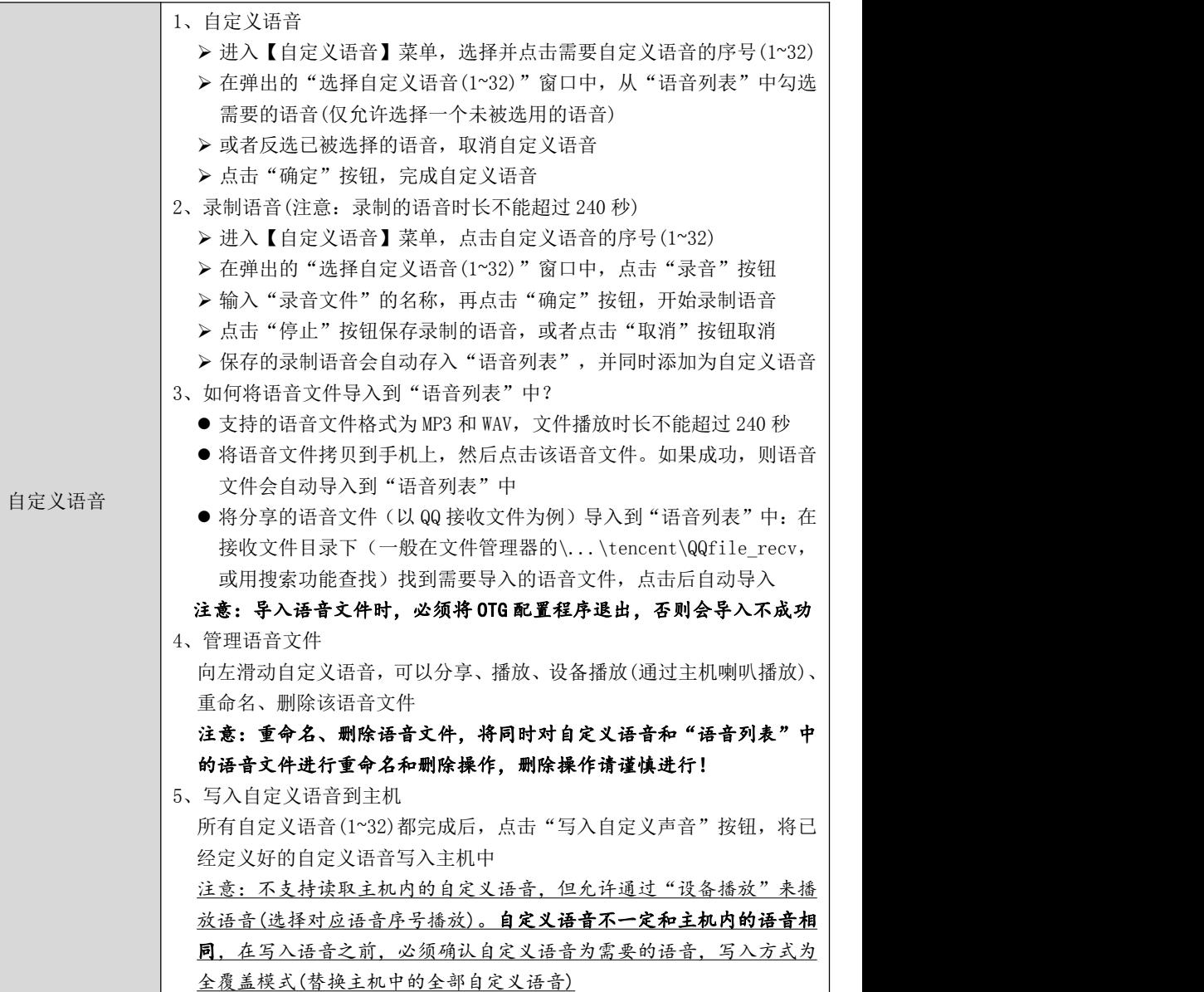

GONWIN

**M 文 安 早** 

#### 2、事件联动自定义语音

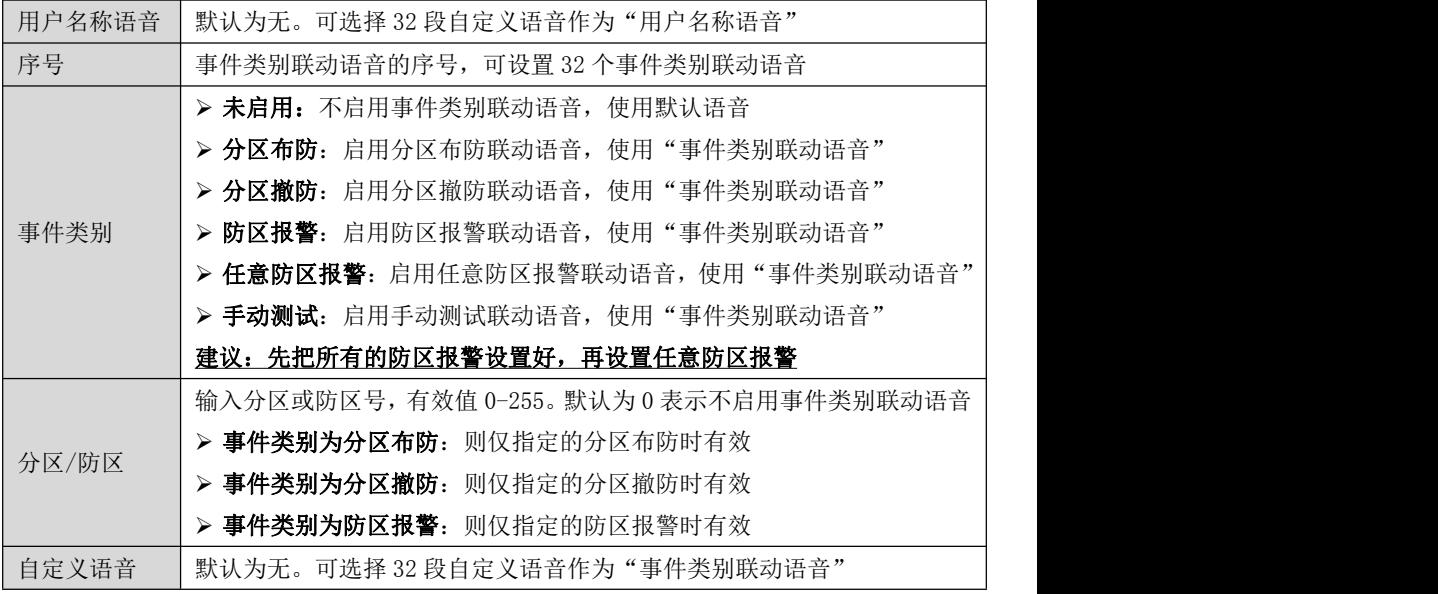

#### 3、个人电话播放事件语音

当主机产生新事件时,拨打个人电话,并开始播放语音(默认播放时长 120 秒)。 在对方接听电话后,按"0"键确认当前语音并继续播放下一条语音(在最后一条语 音时按 0 键直接挂机), 或按"#"键直接挂机。如果多条事件连续发生时, 如未按 "0"或"#"键,则播放完当前语音后将自动挂机,并重新拨号且播放下一条语音。

- 如果设置了有效的"用户名称语音",则播放"用户名称语音"。否则播放 默认语音"用户 xxxx(用户编号后 4 位)"
- 如果设置了有效的"事件类别联动语音",则播放"事件类别联动语音"后 播放"按 0 键确认, 按#键挂断"。否则播放默认语音:
	- $\triangleright$  分区 x(1~8)布防, 按 0 键确认, 按#键挂断
	- $\triangleright$  分区 x(1~8)撤防, 按 0 键确认, 按#键挂断
	- > 分区 x(1~8)防区 xxx(1~xxx)报警, 按 0 键确认, 按#键挂断
	- > 测试, 按 0 键确认, 按#键挂断

#### 注意:同一个事件类别如果联动了多条语音,只播放第一条联动语音

- 如果"用户名称语音"和"事件类别联动语音"都没设置,则播放默认语音:
	- $\triangleright$  用户 xxxx(用户编号后 4 位)分区 x(1~8)布防, 按 0 键确认, 按#键挂断
	- $\triangleright$  用户 xxxx(用户编号后 4 位)分区 x(1~8)撤防, 按 0 键确认, 按#键挂断
	- > 用户 xxxx(用户编号后 4 位)分区 x(1~8)防区 xxx(1~xxx)报警,按 0 键确认, 按#键挂断
	- > 用户 xxxx(用户编号后 4 位)测试, 按 0 键确认, 按#键挂断